## Changer votre mot de passe depuis l'Extranet

**Tout ou partie de ce document est la propriété du Département de Maine-et-Loire et ne peut être utilisé que pour un usage professionnel. Il ne peut en aucun cas être reproduit pour une utilisation externe aux services du Département de Maine-et-Loire.** 

Dans un navigateur internet, ouvrez une session sur https://extranet.maine-et-loire.fr, en renseignant votre adresse email et votre mot de passe actuel.

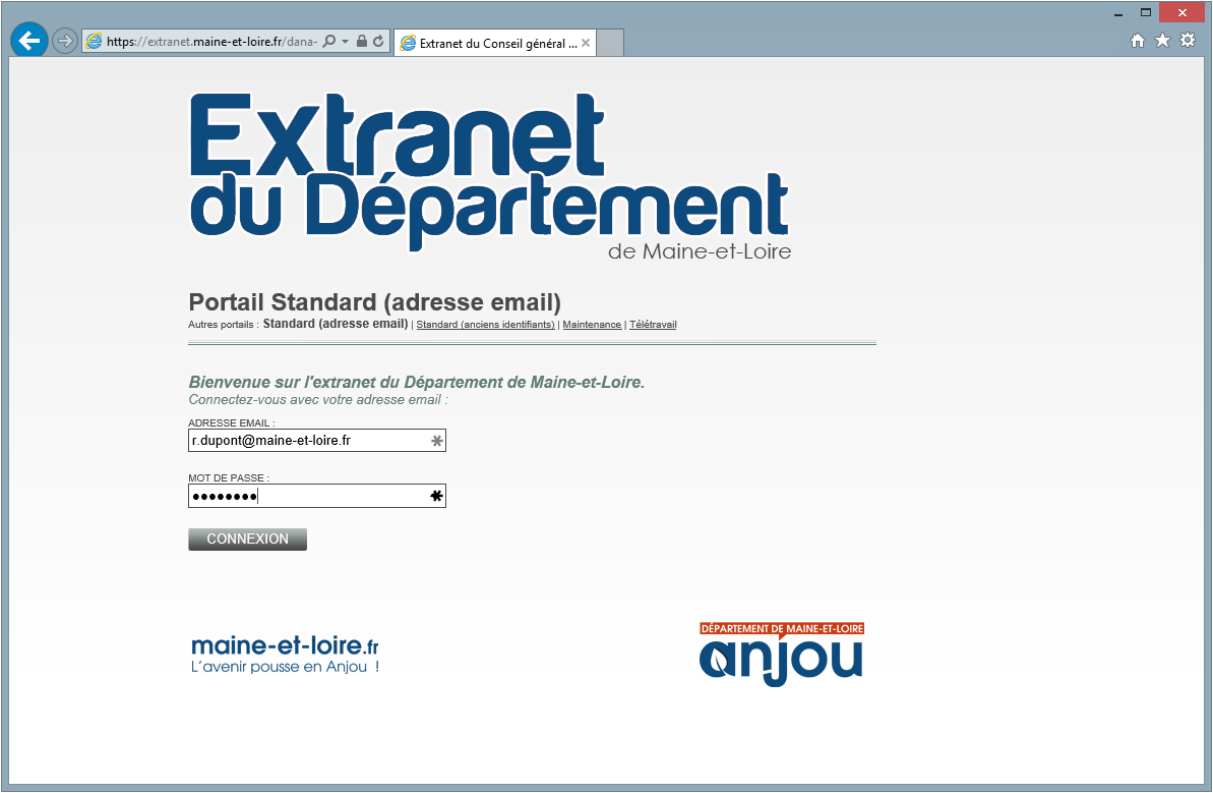

Sur la page d'accueil de votre accès Extranet, cliquez sur le bouton « *Préférences* » :

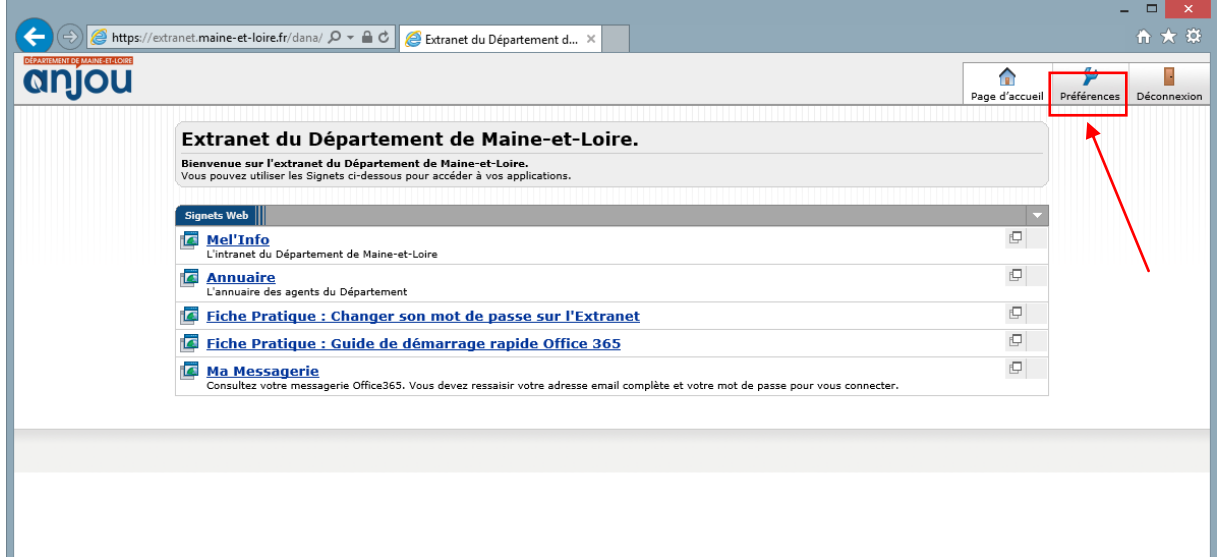

Dans la section « *Préférences* », cliquez sur le bouton « *Général* » :

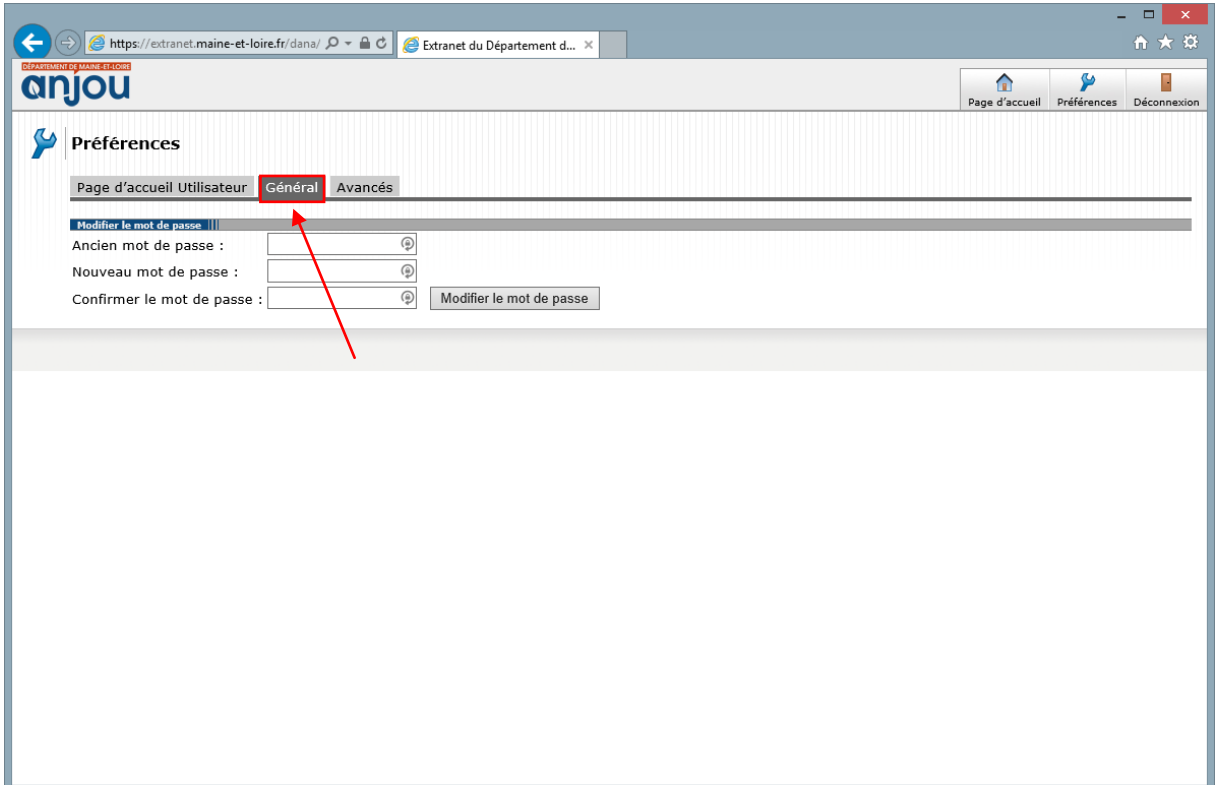

Saisissez sur cette page votre ancien mot de passe, puis le nouveau mot de passe que vous souhaitez mettre en remplacement. Confirmez ce nouveau mot de passe en le saisissant à nouveau dans la case en dessous, et cliquez sur le bouton « *Modifier » le mot de passe* pour confirmer.

**Attention** : suite à un changement de mot de passe, vous devrez attendre quelques minutes avant que la modification ne soit répercutée sur l'accès à votre boîte aux lettres.

**Rappel** : le mot de passe vous est personnel et ne doit en aucun être communiqué.